# $M6120 - 2$ . cvičení: **M6120cv02** (*Práce s daty v R*)

# A. Načtení vstupních dat:

## I. Ctení dat pomocí příkazu scan

#### Příklad 1

U náhodně vybraných 10ti-letých chlapců a dívek byly změřeny hodnoty IQ:

chlapci 113, 115, 103, 80, 92, 109, 109, 128, 117, 88, 103, 100 dívky 94, 101, 109, 116, 128, 100, 75, 75, 123, 82, 123, 94, 92

Nejprve zkopírujeme do schránky data, která se týkají chlapců. Pomocí funkce scan načteme data ze schránky do proměnné chlapci.

```
> chlapci <- scan(file = "clipboard", sep = ",")
```
Obdobně zkopírujeme do schránky data, která se týkají dívek a opět použijeme funkci scan.

```
> divky <- scan(file = "clipboard", sep = ",")
```
Z proměnných chlapci a divky vytvoříme datový rámec (datovou tabulku, datový soubor) pomocí příkazu data.frame a vypíšeme jeho obsah.

```
> dataIQ <- data.frame(IQ = c(divky, chlapci), sex = c(rep(0, length(divky)),
    rep(1, length(chlapci))))
> dataIQ
```
## II. Čtení dat pomocí příkazu read.table

### Příklad<sub>2</sub>

Načteme datový soubor pomocí příkazu read.table. Vzhledem k tomu, že v prvním řádku obsahuje datový soubor názvy proměnných, v přikazu read.table nesmíme zapomenout nastavit header=TRUE. Příkazem str vypíšeme strukturu datového rámce, příkazem header se vypíše prvních šest řádků.

```
> fileDat <- paste(data.library, "PorodniHmotnostDelka.dat", sep = "")
> data <- read.table(fileDat, header = TRUE)
> str(data)
'data.frame': 99 obs. of 2 variables:
$ porodni_hmotnost: int 3200 3720 4100 3960 3700 3700 2860 3420 3820 2900 ...
$ porodni_delka : int 50 52 53 53 52 51 50 51 52 50 ...
> head(data)
 porodni_hmotnost porodni_delka
1 3200 50
2 3720 52
3 4100 53
4 3960 53
5 3700 52
6 3700 51
```
#### III. Ctení dat pomocí příkazu readLines

#### PŘÍKLAD<sub>3</sub>

Při zpracování jednotlivých dat budeme často mít k dispozici dva soubory: v jednom souboru bude jeho popis, ve druhém samotná data. Díky tomu, že první soubor bude obsahovat pouze text, tj. proměnné typu charakter, k jeho načtení budeme používat příkaz readLines. Protože je příkaz v závorkách, ihned se zobrazí obsah proměnné popis.

```
> fileTxt <- paste(data.library, "pryz.inf", sep = "")
> con <- file(fileTxt)
> (popis <- readLines(con))
[1] "Zavislost odolnosti pryze v oderu na jejim slozeni"
[2] "=================================================="
[3] "Byl studovan vztah mezi odolnosti pryze v oderu \"y\" na obsahu"
[4] "kremikoveho plniva \"X1\" a lepici substance \"X2\". Plnivo"
[5] "zvysuje odolnost v oderu a lepici substance chemicky poji castecky"
[6] "plniva k pryzi a zvysuje tak jejich ucinnost."
[7] "Odhadnete parametry beta_1, beta_2 a beta_3 linearniho regresniho"
[8] "modelu."
[9] "[1] Y odolnost pryze v oderu"
[10] "[2] X1 obsah kremikoveho plniva"
[11] "[3] X2 obsah lepici substance"
```
#### *> close(con)*

Načteme i datový soubor, který nemá v prvním řádku názvy proměnných. Příkazem str vypíšeme jeho strukturu a uvedením jména datového rámce také i jeho obsah.

```
> fileDat <- paste(data.library, "pryz.txt", sep = "")
> data.pryz <- read.table(fileDat, header = FALSE)
> str(data.pryz)
```

```
'data.frame': 11 obs. of 3 variables:
 $ V1: int 83 113 92 82 100 96 98 95 80 100 ...
 $ V2: num 1 1 -1 -1 0 0 0 0 0 1.5 ...
 $ V3: num -1 1 1 -1 0 0 0 1.5 -1.5 0 ...
> data.pryz
   V1 V2 V3
1 83 1.0 -1.0
2 113 1.0 1.0
3 92 -1.0 1.0
4 82 -1.0 -1.0
5 100 0.0 0.0
6 96 0.0 0.0
7 98 0.0 0.0
8 95 0.0 1.5
9 80 0.0 -1.5
10 100 1.5 0.0
11 92 -1.5 0.0
```
# B. Úprava datových souborů:

### I. Přejmenování sloupců

## PŘÍKLAD<sup>4</sup>

V minulém příkladu jsme načetli datový soubor, který neměl v prvním řádku jména proměnných. Jazyk R automaticky proměnné po řadě nazval jmény  $V1$ ,  $V2$ , V3. Chceme–li jiná jména, použijeme příkaz names (popř. colnames).

```
> names(data.pryz) <- c("odolnost_pryze", "obsah_kremikoveho_plniva",
     "obsah_lepici_substance")
```

```
> data.pryz
```
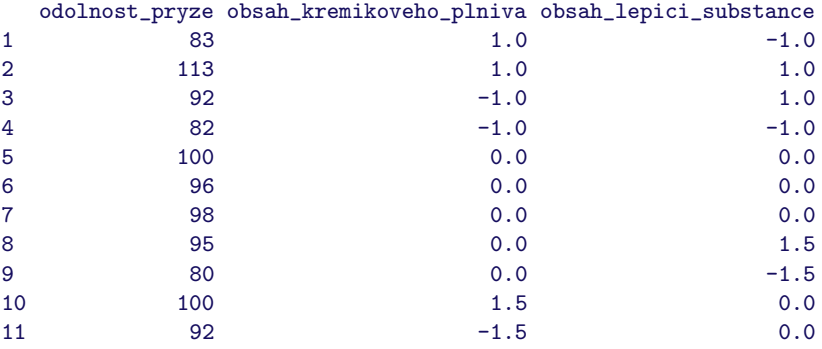

## II. Vytvoření proměnné typu faktor

#### Příklad 5

V prvním příkladu jsme vytvořili datový soubor dataIQ, ve kterém je druhá proměná, která nabývá hodnot 0 a 1. Z této proměnné vytvoříme faktor, jehož kategorie nazveme F a M (F (female) = 0, M (male) = 1):

```
> dataIQ$sex <- factor(dataIQ$sex, labels = c("F", "M"))
> head(dataIQ)
```

```
IQ sex
1 94 F
2 101 F
3 109 F
4 116 F
5 128 F
6 100 F
> tail(dataIQ)
   IQ sex
20 109 M
21 128 M
22 117 M
23 88 M
24 103 M
25 100 M
```
#### III. Spojování souborů

#### Příklad 5

Předpokládejme, že máme k dispozici dva datové soubory, první (lifeforms.txt) charakterizuje rostlinu a druhý (fltimes.txt) informuje o době kvetení.

Poznamenejme, že rostlina má ve jménu nejdříve rodové pojmenování (genus), potom druhové jméno (species), za ním případně následuje subspécie (subsp.), případně varieta (var.). Teprve pak, obvykle ale jen v literatuře, ne na jmenovkách, jsou údaje o jménu botanika.

Oba dva soubory nejprve načteme. Pokud je příkaz v kulatých závorkách, vypíše se obsah proměnné.

```
> fileDat <- paste(data.library, "lifeforms.txt", sep = "")
> (lifeforms <- read.table(fileDat, header = TRUE))
  Genus species lifeform
1 Acer platanoides tree
2 Acer palmatum tree
3 Ajuga reptans herb
4 Conyza sumatrensis annual
5 Lamium album herb
> fileDat <- paste(data.library, "fltimes.txt", sep = "")
> (flowering <- read.table(fileDat, header = TRUE))
     Genus species flowering
1 Acer platanoides May
2 Ajuga reptans June
3 Brassica napus April
4 Chamerion angustifolium July
5 Conyza bilbaoana August
6 Lamium album January
```
Pokud budeme chtít oba dva soubory spojit pomocí příkazu merge je třeba si uvědomit, že je třeba ošetřit situaci chybějících variant. Napíšeme–li

```
> (both1 <- merge(flowering, lifeforms))
```
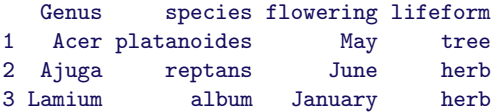

vidíme, že výstupní soubor obsahuje pouze 3 řádky, kdežto pokud uvedeme

*> (both2 <- merge(flowering, lifeforms, all = TRUE))*

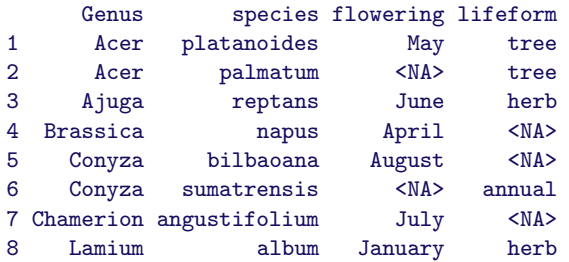

výsledný soubor obsahuje všechny varianty. Protože oba dva výchozí soubory měly stejné názvy proměnných, spojování souborů bylo velmi jednoduché.

Nyní načteme další soubor, který obsahuje informace o váze semen

```
> fileDat <- paste(data.library, "seedwts.txt", sep = "")
> (seeds <- read.table(fileDat, header = TRUE))
    name1 name2 seed
1 Acer platanoides 32.0
2 Lamium album 12.0
3 Ajuga reptans 4.0
4 Chamerion angustifolium 1.5
5 Conyza bilbaoana 0.5
6 Brassica napus 7.0
7 Acer palmatum 21.0
8 Conyza sumatrensis 0.6
```
V případě, kdy jména proměnných neodpovídají, chceme–li k souboru both2 připojit informaci o váze semene, musíme psát

```
> (AllInf <- merge(both2, seeds, by.x = c("Genus", "species"), by.y = c("name1",
    "name2")))
    Genus species flowering lifeform seed
1 Acer palmatum <NA> tree 21.0
2 Acer platanoides May tree 32.0
3 Ajuga reptans June herb 4.0
4 Brassica napus April <NA> 7.0
5 Conyza bilbaoana August <NA> 0.5
6 Conyza sumatrensis <NA> annual 0.6
7 Chamerion angustifolium July <NA> 1.5
8 Lamium album January herb 12.0
```
Všimněme si ještě, že jména proměných výstupního souboru odpovídají jménům souboru both2.

## IV. Třídění souborů

## Příklad 6

Načteme následující soubor

```
> fileDat <- paste(data.library, "worms.txt", sep = "")
> (worms <- read.table(fileDat, header = TRUE))
```
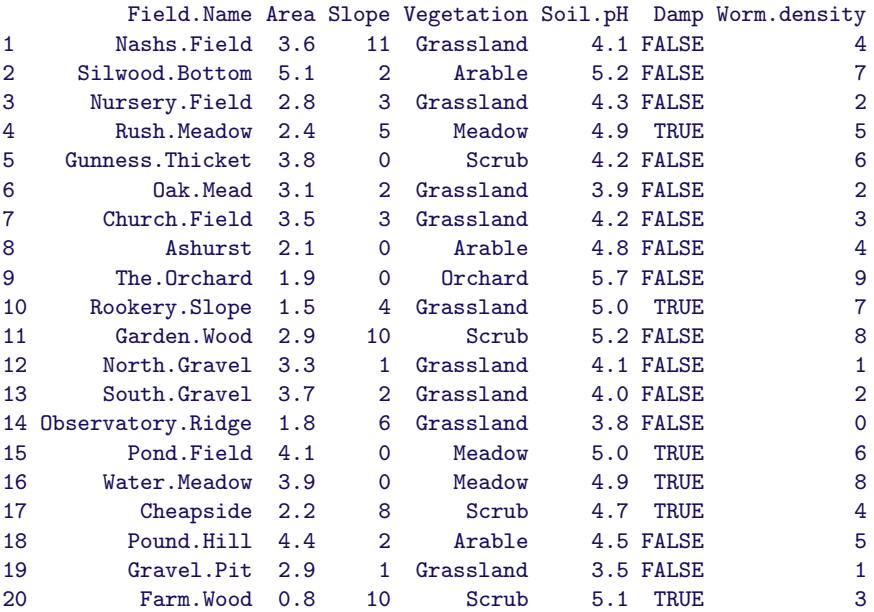

Chceme-li soubor setřídit (vzestupně) podle jedné proměnné, např. sklonu, napíšeme

*> worms[order(worms\$Slope), ]*

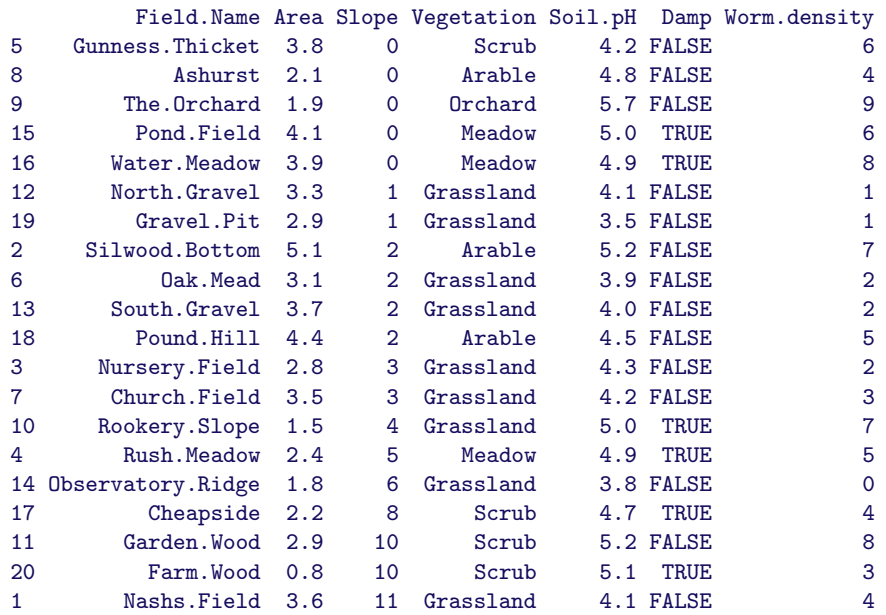

Chceme-li soubor setřídit sestupně podle jiné proměnné, např. plochy, píšeme

```
> worms[rev(order(worms$Area)), ]
```
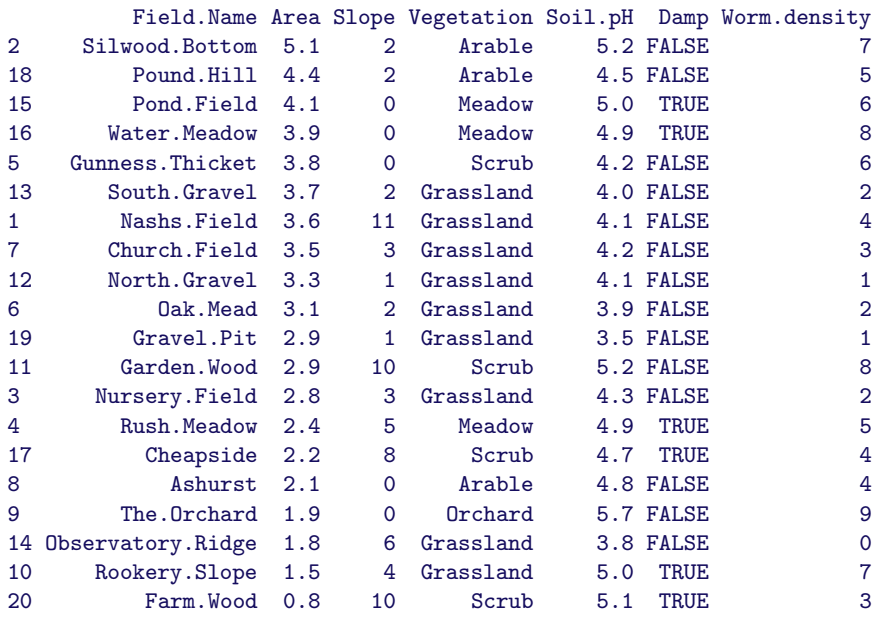

Jestliže chceme soubor setřídit (vzestupně) podle více proměnných, např. uvnitř proměnné Vegetation podle proměnné Soil.pH, píšeme

*> worms[order(worms\$Vegetation, worms\$Soil.pH), ]*

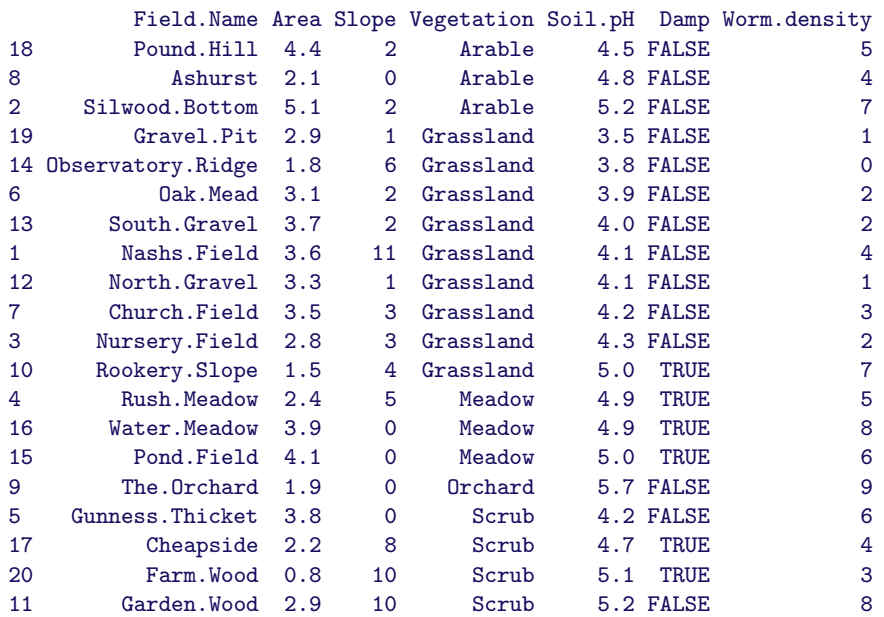

#### V. Přidání řádků a sloupců

#### Příklad 7

Načteme soubor, ve kterém jsou pro jednotlivé osoby uvedeny prodeje za jaro, léto podzim a zimu.

```
> fileDat <- paste(data.library, "salesRB.txt", sep = "")
> (sales <- read.table(fileDat, header = TRUE))
           name spring summer autumn winter
1 Jane.Smith 14 18 11 12<br>2 Robert.Jones 17 18 10 13
2 Robert.Jones 17 18<br>3 Dick.Rogers 12 16
3 Dick.Rogers 12 16 9 14
4 William.Edwards 15 14 11 10
5 Janet.Jones 11 17 11 16
```
Naším úkolem bude přidat novou proměnnou, která bude pro každého jednotlivce (tj. pro každý řádek) obsahovat odchylku jeho ročního průměru od celkového průměru. Nejprve spočítáme řádkové a sloupcové průměry.

```
> (RadekPrum <- rowMeans(sales[, 2:5]))
[1] 13.75 14.50 12.75 12.50 13.75
> (SloupecPrum <- colMeans(sales[, 2:5]))
spring summer autumn winter
 13.8 16.6 10.4 13.0
Spočítáme odchylky
> (devPoeple <- RadekPrum - mean(RadekPrum))
[1] 0.30 1.05 -0.70 -0.95 0.30
> (devSeasons <- SloupecPrum - mean(SloupecPrum))
```
spring summer autumn winter 0.35 3.15 -3.05 -0.45

Přidáme sloupec, tj. novou proměnnou

```
> (sales1 <- cbind(sales, devPoeple))
```
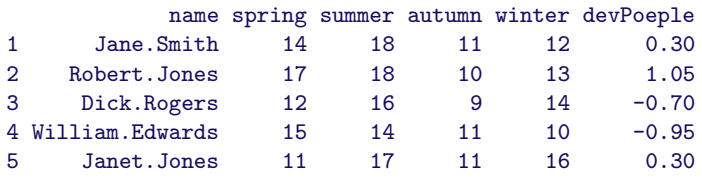

Na závěr přidáme ještě jeden řádek, kde do proměnné name dáme název proměnné, dále sezónní odchylky a do poslední proměnné, tj. do devPoeple, dosadíme nulu.

Přidáme sloupec, tj. novou proměnnou

```
> newRow <- sales1[1, ]
> newRow[1] <- "devSeasons"
> newRow[2:5] <- devSeasons
> newRow[6] <- 0
> (salesNew <- rbind(sales1, newRow))
```
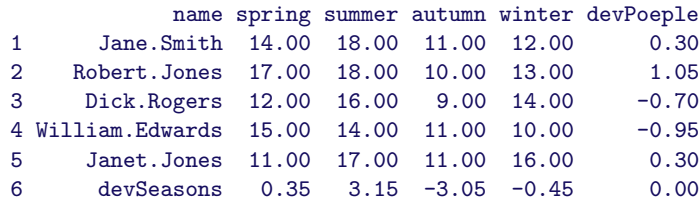

# C. Úkoly:

## 1. Světová populace

Vytvořte datový soubor s proměnnými country a population, ve kterých bude název země a počet obyvatel (minimálně 25 zemí).

## 2. Doplnění datového souboru

Předchozí datový soubor doplňte o proměnnou continent.

## 3. Třídění dat

Setřid'te data nejprve podle počtu obyvatel, pak totéž, ale v rámci svědadílů.

## 4. Výběr dat a nový soubor

Vytvořte nový datový soubor, ve kterém bude název kontinentu a počet obyvatel.